*Powered by Universal Speech Solutions LLC*

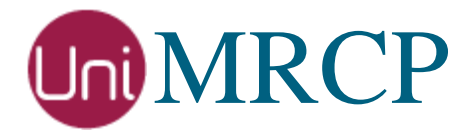

# AWS Lex Plugin

### Administrator Guide

Revision: 4 Distribution: Debian / Ubuntu Created: September 15, 2018 Last updated: March 15, 2021 Author: Arsen Chaloyan

## Table of Contents

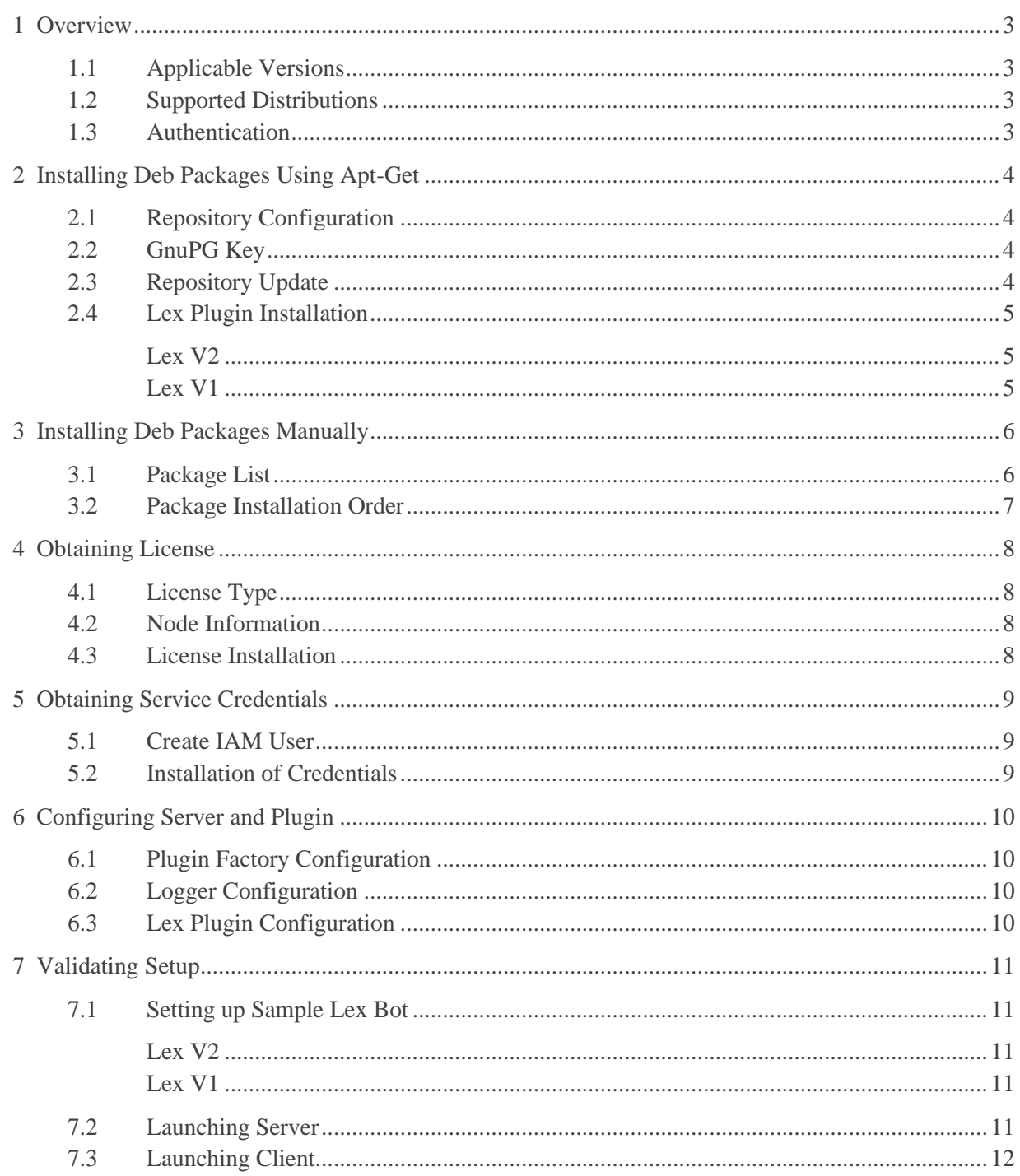

# <span id="page-2-0"></span>1 Overview

This guide describes how to obtain and install binary packages for the Amazon Web Services (AWS) Lex plugin to the UniMRCP server on Debian-based Linux distributions. The document is intended for system administrators and developers.

### <span id="page-2-1"></span>1.1 Applicable Versions

Instructions provided in this guide are applicable to the following versions.

UniMRCP 1.5.0 and above UniMRCP Lex Plugin 1.0.0 and above

### <span id="page-2-2"></span>1.2 Supported Distributions

UniMRCP deb packages are currently available for x86\_64 (64-bit) architecture only.

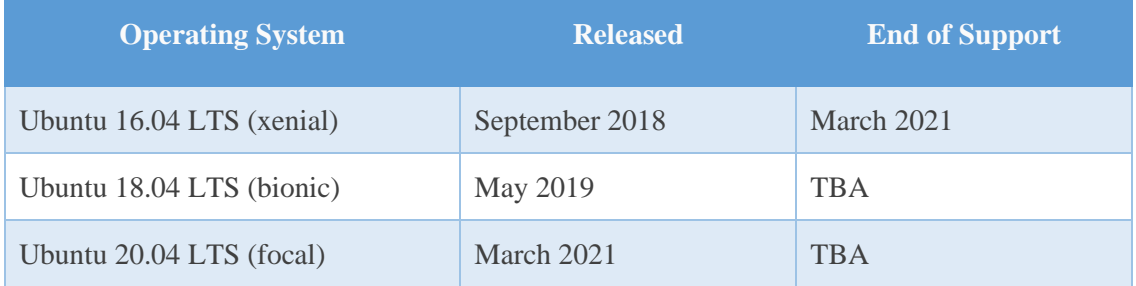

Note: packages for other distributions can be made available upon request. For more information, contact [services@unimrcp.org.](mailto:services@unimrcp.org)

#### <span id="page-2-3"></span>1.3 Authentication

UniMRCP binary packages are available to authenticated users only. In order to register a free account with UniMRCP, please visit the following page.

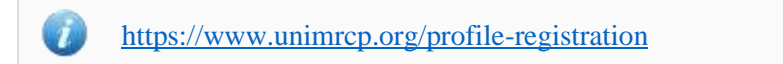

Note: a new account needs to be verified and activated prior further proceeding.

# <span id="page-3-0"></span>2 Installing Deb Packages Using Apt-Get

Using the APT package handling utility (apt-get) is recommended for installation of UniMRCP binary packages.

### <span id="page-3-1"></span>2.1 Repository Configuration

Supply login information by creating a file */etc/apt/auth.conf.d/unimrcp.conf* containing the following entry.

machine unimrcp.org login *username* password *password*

Note: the *username* and *password* fields must be replaced with the corresponding account credentials.

Configure a repository by creating a file */etc/apt/sources.list.d/unimrcp.list* containing the following entry.

deb [arch=amd64] https://unimrcp.org/repo/apt/ *distr* main

Note: the *distr* field must be replaced with the corresponding distribution code name such as *xenial, bionic, focal, etc.* To determine the distribution code, use 'lsb release -cs'.

#### <span id="page-3-2"></span>2.2 GnuPG Key

For verification of binary packages, UniMRCP provides a public GnuPG key, which can be retrieved and installed as follows.

wget -O - <https://unimrcp.org/keys/unimrcp-gpg-key.public> | sudo apt-key add -

### <span id="page-3-3"></span>2.3 Repository Update

In order to check for updates and apply the changes in the APT configuration, use the following command.

sudo apt-get update

#### <span id="page-4-0"></span>2.4 Lex Plugin Installation

#### <span id="page-4-1"></span>Lex V2

In order to install the plugin for the Lex V2 API, including all the dependencies, use the following command.

sudo apt-get install unimrcp-lex

#### <span id="page-4-2"></span>Lex V1

In order to install the plugin for the Lex V1 API, including all the dependencies, use the following command.

sudo apt-get install unimrcp-lexv1

Note: either the plugin for Lex V2 or V1 shall be installed.

As a result, *apt-get* will check and prompt to download all the required packages by installing them in the directory */opt/unimrcp*.

In order to install the additional data files for the sample client application *umc*, the following command can be used.

sudo apt-get install umc-addons

Note: this package is optional and provides additional data which can be used for validation of basic setup.

# <span id="page-5-0"></span>3 Installing Deb Packages Manually

UniMRCP deb packages can be installed manually using the *dpkg* utility. Note, however, that the system administrator should take care of package dependencies and install all the packages in appropriate order.

The deb packages have the following naming convention:

\$packagename\_\$universion-\$distr\_\$arch.deb

where

- *packagename* is the name of a package
- *universion* is the UniMRCP version
- *distr* is the distribution code name (trusty, xenial, …)
- *arch* is the architecture (amd64, i386, all, ...)

#### <span id="page-5-1"></span>3.1 Package List

The following is a list of UniMRCP deb packages required for the installation of the Lex plugin.

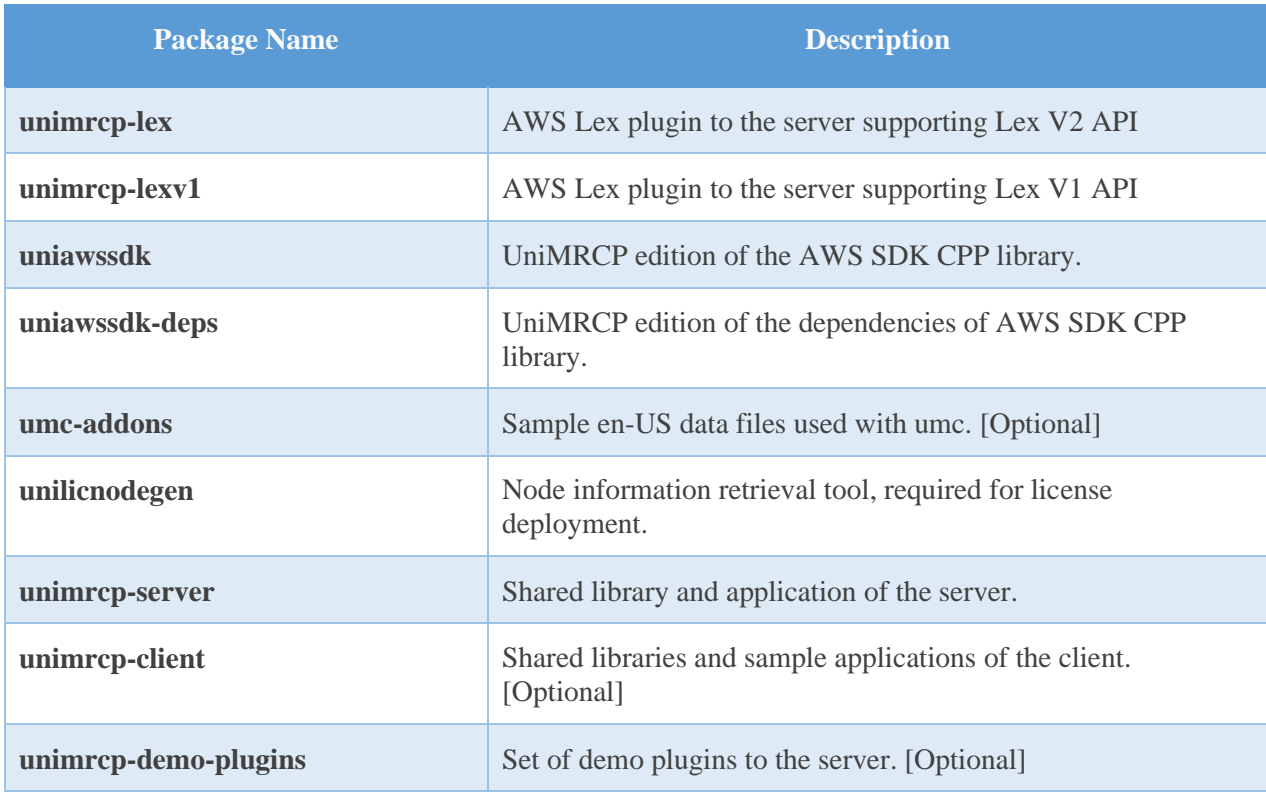

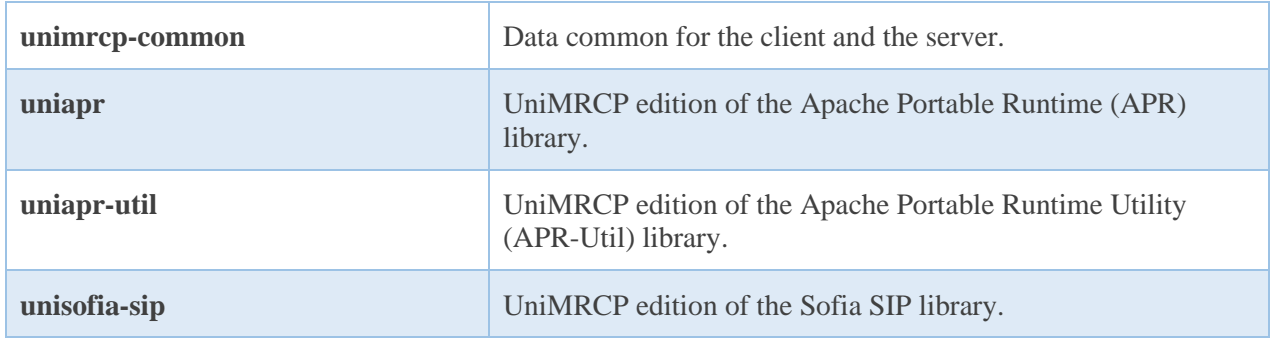

#### <span id="page-6-0"></span>3.2 Package Installation Order

Packages for APR, APR-Util and Sofia-SIP libraries must be installed first.

sudo dpkg --install uniapr\_\$aprversion-\$distr\_\$arch.deb sudo dpkg --install uniapr-util\_\$apuversion-\$distr\_\$arch.deb sudo dpkg --install unisofia-sip\_\$sofiaversion-\$distr\_\$arch.deb

Then, a package containing common data for the client and the server, and a package for the server should follow.

sudo dpkg --install unimrcp-common\_\$universion-\$distr\_\$arch.deb sudo dpkg --install unimrcp-server\_\$universion-\$distr\_\$arch.deb

Next, a package containing the utility tool *unilicnodegen*, required for license deployment.

sudo dpkg --install unilicnodegen\_\$toolversion-\$distr\_\$arch.deb

Next, packages containing the AWS SDK library and the dependencies.

sudo dpkg --install uniawssdk\_\$awssdk-depsversion-\$distr\_\$arch.deb sudo dpkg --install uniawssdk\_\$awssdkversion-\$distr\_\$arch.deb

Finally, a package containing the Lex plugin should follow.

sudo dpkg --install unimrcp-lex\_\$universion-\$distr\_all.deb

# <span id="page-7-0"></span>4 Obtaining License

The Lex plugin to the UniMRCP server is a commercial product, which requires a license file to be installed.

### <span id="page-7-1"></span>4.1 License Type

The following license types are available:

- Trial
- **Production**
- Test and Development

#### <span id="page-7-2"></span>4.2 Node Information

The license files are bound to a node the product is installed on. In order to obtain a license, the corresponding node information needs to be retrieved and submitted for generation of a license file.

Use the installed tool *unilicnodegen* to retrieve the node information.

sudo /opt/unimrcp/bin/unilicnodegen

As a result, a text file *uninode.info* will be saved in the current directory. Submit the file *uninode.info* for license generation to [services@unimrcp.org](mailto:services@unimrcp.org) by mentioning the product name in the subject.

#### <span id="page-7-3"></span>4.3 License Installation

The license file needs to be placed into the directory */opt/unimrcp/data*.

sudo cp umslex\_\*.lic /opt/unimrcp/data

# <span id="page-8-0"></span>5 Obtaining Service Credentials

In order to utilize the AWS Lex API, corresponding service credentials need to be retrieved from the AWS console and further installed to the UniMRCP server.

### <span id="page-8-1"></span>5.1 Create IAM User

Sign up for an AWS account and create an IAM user.

<https://docs.aws.amazon.com/lex/latest/dg/gs-account.html>

#### <span id="page-8-2"></span>5.2 Installation of Credentials

Create a text file *aws.credentials* in the directory */opt/unimrcp/data*.

nano /opt/unimrcp/data/aws.credentials

Place your AWS IAM user credentials in the following format.

{ "aws\_access\_key\_id": "••••••••••••", "aws\_secret\_access\_key": "••••••••••••••••••••••••••••••••••••" }

# <span id="page-9-0"></span>6 Configuring Server and Plugin

### <span id="page-9-1"></span>6.1 Plugin Factory Configuration

In order to load the Polly plugin into the UniMRCP server, open the file *unimrcpserver.xml*, located in the directory */opt/unimrcp/conf*, and add the following entry under the XML element *<plugin-factory>*. Disable other speech recognizer plugins, if available. The remaining demo plugins might also be disabled, if not installed.

```
 <!-- Factory of plugins (MRCP engines) -->
 <plugin-factory>
   <engine id="Demo-Synth-1" name="demosynth" enable="true"/>
   <engine id="Demo-Recog-1" name="demorecog" enable="false"/>
   <engine id="Demo-Verifier-1" name="demoverifier" enable="true"/>
   <engine id="Recorder-1" name="mrcprecorder" enable="true"/>
   <engine id="Lex-1" name="umslex" enable="true"/>
 </plugin-factory>
```
### <span id="page-9-2"></span>6.2 Logger Configuration

In order to enable log output from the plugin and set filtering rules, open the configuration file *logger.xml*, located in the directory */opt/unimrcp/conf,* and add the following entry under the element *<sources>*.

```
 <source name="LEX-PLUGIN" priority="INFO" masking="NONE"/>
```
### <span id="page-9-3"></span>6.3 Lex Plugin Configuration

The configuration file of the plugin is located in */opt/unimrcp/conf/umslex.xml*. Default settings should be sufficient for general use.

Refer to the *Usage Guide* for more information.

# <span id="page-10-0"></span>7 Validating Setup

Validate your setup by using the sample UniMRCP client and server applications on the same host. The default configuration and data files should be sufficient for a basic test.

### <span id="page-10-1"></span>7.1 Setting up Sample Lex Bot

Follow the [instructions](https://docs.aws.amazon.com/lex/latest/dg/ex-book-trip-create-bot.html) to create a sample BookTrip Lex bot.

In order to identify the created Lex bot, the corresponding parameters must be specified in the configuration file of the plugin, located in */opt/unimrcp/conf/umslex.xml*.

#### <span id="page-10-2"></span>Lex V2

```
 <streaming-recognition
  language="en-US"
  region="us-west-2"
  bot-name="Your-Bot-Name-ID"
  alias="Your-Bot-Alias-ID"
 />
```
#### <span id="page-10-3"></span>Lex V1

```
 <streaming-recognition
  language="en-US"
  region="us-west-2"
  bot-name="BookTrip"
  alias="Dev"
 />
```
#### <span id="page-10-4"></span>7.2 Launching Server

Launch the UniMRCP server application.

cd /opt/unimrcp/bin sudo ./unimrcpserver

In the server log output, check whether the plugin is normally loaded.

[INFO] Load Plugin [Lex-1] [/opt/unimrcp/plugin/umslex.so]

Next, check for the license information.

```
[NOTICE] UniMRCP Lex License
-product name: umslex
-product version: 1.0.0
-license owner: -
-license type: trial
-issue date: 2018-09-15
-exp date: 2018-10-15
-channel count: 2
-feature set: 0
```
Next, check that the service account credentials are normally populated.

[NOTICE] Read AWS Credentials /opt/unimrcp/data/aws.credentials

### <span id="page-11-0"></span>7.3 Launching Client

Note: the optional package *umc-addons* must be installed for this test to work.

Launch the sample UniMRCP client application *umc*.

cd /opt/unimrcp/bin ./umc

Run a typical speech recognition scenario by issuing the command *run lex1* from the console of the *umc* client application.

run lex1

This command sends a RECOGNIZE request to the server and then starts streaming a sample audio input file *bookroom.pcm* to recognize.

Check for the NLSML results to be returned as expected. Below is a sample result returned by Lex V1.

 $\langle$  2xml version="1.0"?>  $<$ result $>$ 

```
 <interpretation grammar="builtin:speech/transcribe" confidence="1">
   <instance>
    <intent>BookHotel</intent>
   <slots> <CheckInDate></CheckInDate>
     <Location></Location>
     <Nights></Nights>
     <RoomType></RoomType>
    </slots>
    <message>What city will you be staying in?</message>
    <dialogstate>ElicitSlot</dialogstate>
    <slottoelicit>Location</slottoelicit>
   </instance>
   <input mode="speech">book a room</input>
  </interpretation>
\langleresult\rangle
```
Visually inspect the log output for any possible warnings or errors.

Note that utterances are stored in the *var* directory, if the corresponding parameter is enabled in the configuration file *umslex.xml* and/or requested by the client.